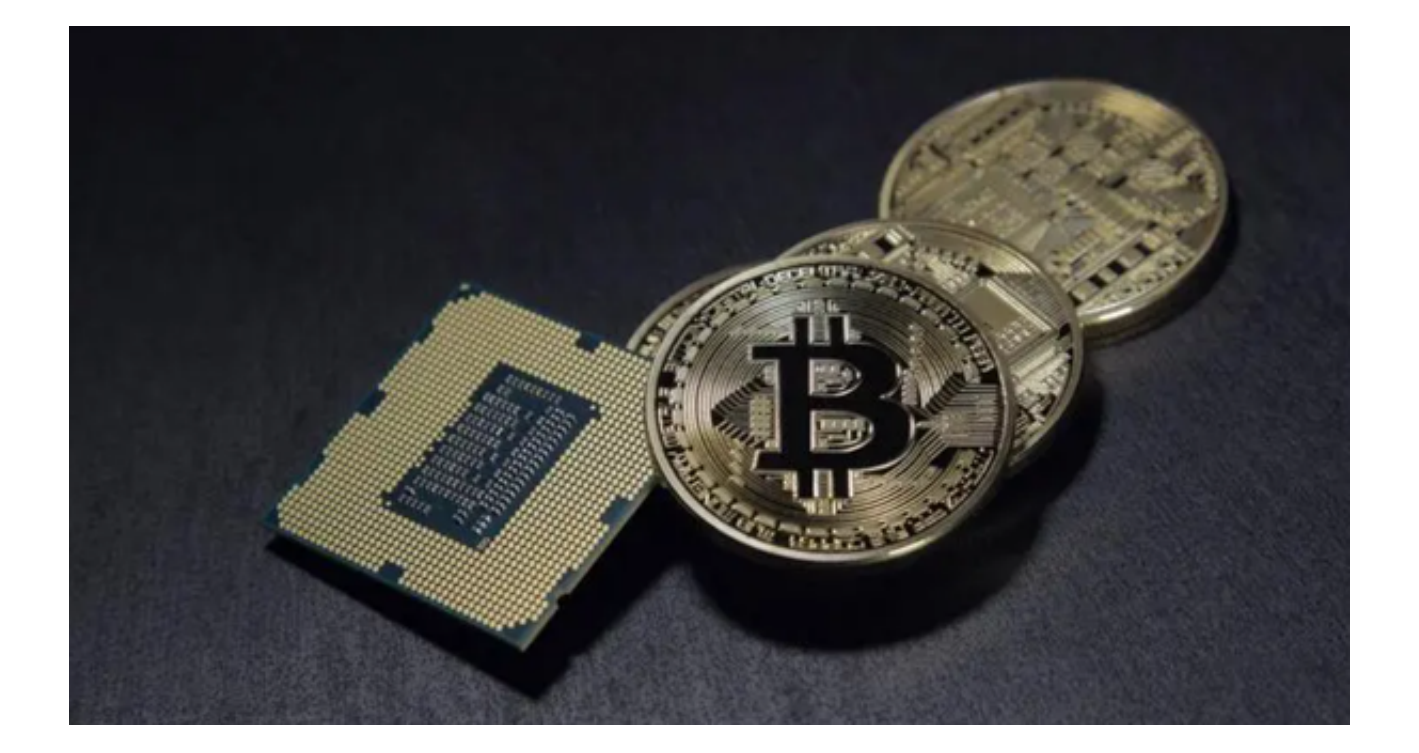

数字资产交易已经成为当下的热门话题,越来越多的人加入到这个行业中。为了 方便用户进行数字资产交易,Bitget推出了最新的App,为用户提供更快捷、安全 、便利的交易体验。

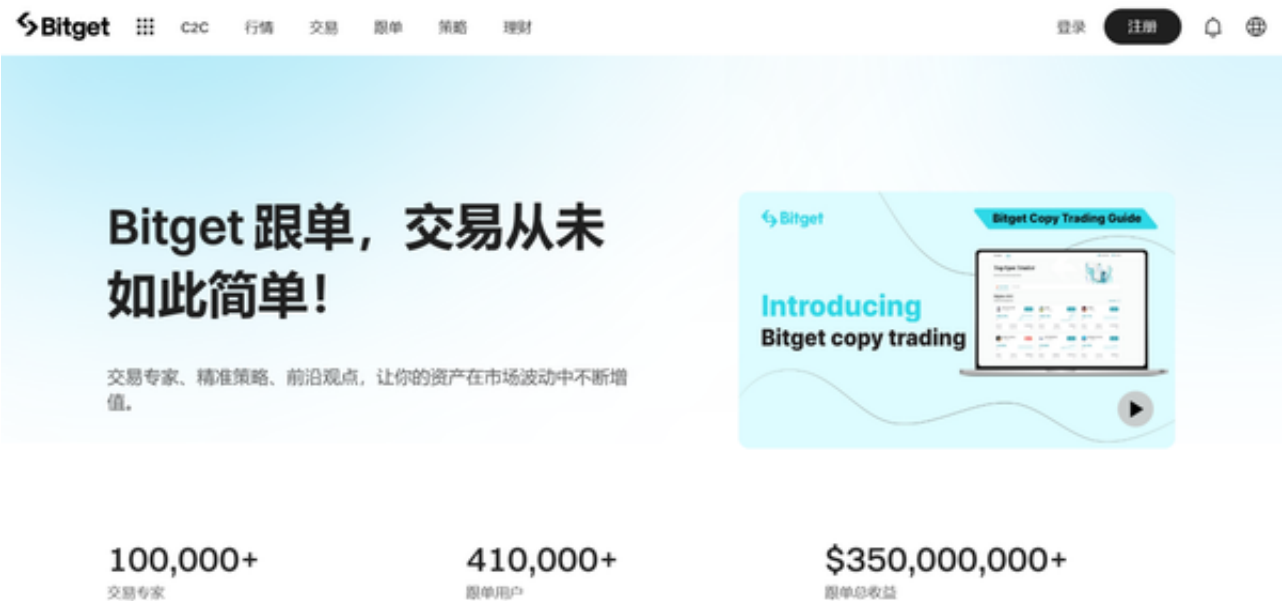

 Bitget是数字资产交易市场中一家知名的交易平台,拥有全球领先的技术和安全防 护措施。通过Bitget的App,用户可以随时随地进行数字资产的买卖、查询行情、 查看持仓等操作,实时掌握市场动态。同时,Bitget还提供专业的行情分析和交易

策略,帮助用户做出更明智的投资决策。

 如果您也对Bitget感兴趣的话,就来下载使用Bitget App进行交易吧!以下是如何下载使用Bitget App的具体步骤,您可以参考一下。

步骤一:访问Bitget官方网站

 投资者首先需要访问Bitget的官方网站,官方网站地址为https://www.bitget.co m/。确保您访问的是官方网站,以避免遭遇不法分子的钓鱼网站。

步骤二:选择并下载合适的手机版本

 在Bitget官方网站首页,您可以找到相应的下载链接。根据您的手机系统选择合适 的版本,Bitget支持iOS和Android系统。点击下载链接后,系统会开始自动下载Bi tget App安装包。

步骤三:注册和登录Bitget账户

 安装完成后,打开Bitget App并按照提示进行注册和登录。您需要提供一些基本 信息来创建您的Bitget账户。

步骤四:完成实名认证

在注册和登录之后,您需要完成实名认证以保证交易安全。按照App上的指示, 提交所需的身份证明文件和个人信息。

步骤五:充值比特币

完成实名认证后,您可以通过选择"充值"选项将比特币或其他数字货币存入您 的Bitget账户。

步骤六:开始比特币交易

 完成充值后,您可以在Bitget App上浏览市场行情、下单买卖比特币和其他数字 货币。确保您了解交易细则和风险提示,并小心谨慎地进行交易。

注意事项:

1、官方渠道下载:确保你只从官方渠道下载Bitget的App,避免下载到不安全的

版本或者恶意软件。

 2、安全性保证:在下载和安装App之前,确保你的设备已经安装了最新的安全补 丁和杀毒软件,以确保你的设备安全。

 3、版本兼容性:确认你的设备的操作系统版本和Bitget App的兼容性,以确保能够正常运行。

 4、权限设置:在安装App之前,注意查看App需要的权限,并根据自己的需求进 行设置,以保护个人隐私和安全。

 无论是初入行业的新手还是经验丰富的交易者,下载Bitget的最新App都能帮助您 更好地进行数字资产交易。